# Задание 11

## Подготовка референса

### 1)Получение референса

Создала папку для последовательности генома и индекса к программе для картирования с помощью hisat2 и скопировала в нее файл с вашей хромосомой. /mnt/scratch/NGS/anastasia.l/pr\_11 2 папки genes и index

### 2)Индексация для hisat2

Проиндексировала референсный геном. Будет создавать индексную базу данных для выравнивания ридов на геномную информацию человека, содержащуюся в файле Homo\_sapiens.GRCh38.dna.chromosome.4.fa. Выходные файлы базы данных будут иметь префикс prefix

Команда: hisat2-build Homo\_sapiens.GRCh38.dna.chromosome.4.fa prefix

Выдача: 8 файлов prefix.1-8.ht2

#### 3)Индексация samtools.

Этот индекс позволяет эффективно находить и получать доступ к конкретным участкам генома, что является важным для многих биологических и генетических исследований. Команда: samtools faidx Homo\_sapiens.GRCh38.dna.chromosome.4.fa

Из полученного Homo\_sapiens.GRCh38.dna.chromosome.4.fa.fai узнаем точное имя своей хромосомы и длину вашей хромосомы в нуклеотидах:

#### 4 190214555 56 60 61

4-номер хромосомы/точное имя хромосомы

190214555-длина хромосомы в нуклеотидах

56: номер байта, с которого начинается сама нуклеотидная последовательность в fasta 60: число нуклеотидов в каждой строке в нуклеотидах

61: число байтов в каждой из строк

## Чтения ДНК

В базе NCBI [\(https://www.ncbi.nlm.nih.gov/\)](https://www.ncbi.nlm.nih.gov/) в разделе SRA ID нашего образца. 1)SRR ID образца ДНК-чтений: SRR10720407

2)Ссылку на информацию об образце из NCBI: https://www.ncbi.nlm.nih.gov/sra/?term=SRR10720407 3)Прибор для секвенирования: ILLUMINA (Illumina Genome Analyzer IIx) 4)Организм: Homo sapiens 5)Стратегию секвенирования (полногеномное, экзомное, таргетная панель): Whole-exome 6)Парноконцевые или одноконцевые чтения: PAIRED 7)Сколько чтений ожидается (spots) : 38,530,707

## Проверка качества исходных чтений

Анализируем качество исходных чтений с помощью программы fastqc. Запустить fastqc можно с помощью команды fastqc file.fastq.gz Файлы папке quaity\_check

Рассматриваем файлы: SRR10720407\_2\_fastqc.zip и SRR10720407\_1\_fastqc.zip

1)Какое количество пар чтений получилось: 38530707

2)Совпадает ли количество чтений у "прямых" чтений и "обратных" чтений: да, совпадает

3)Краткий комментарий качества пар чтений по результатам fastqc: качество

чтений хорошее, только к концу становится чуть меньше 30 (ориентировалась относительно медиан красных и синих средних значений)

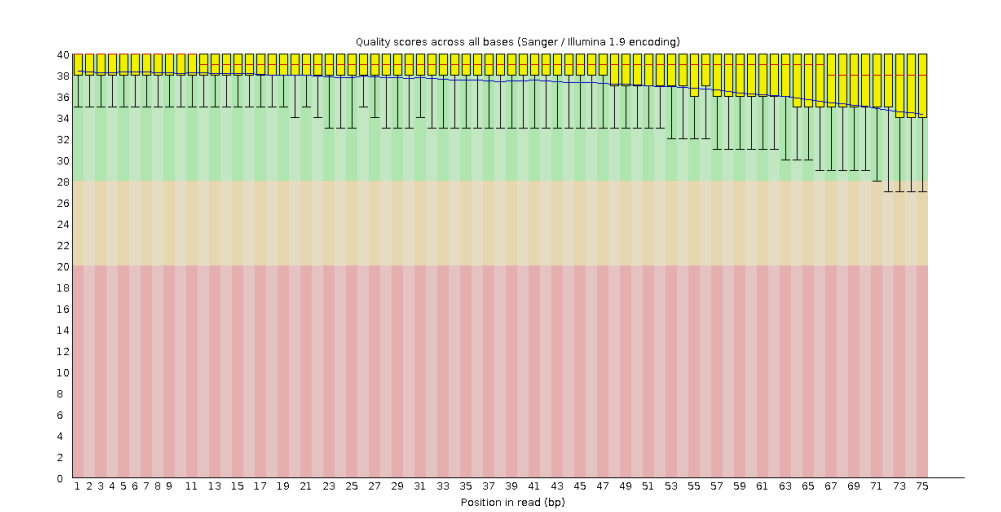

#### Прямые:

#### Обратные:

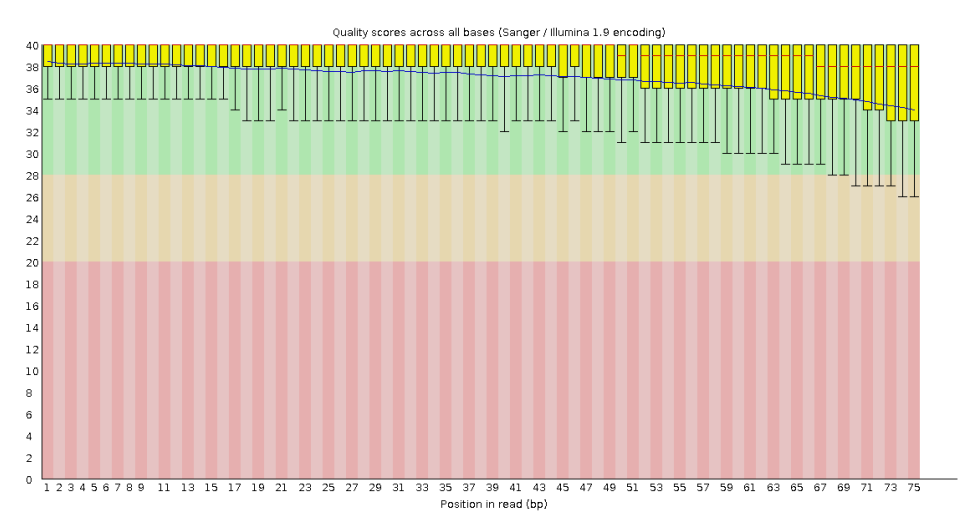

4)Краткий комментарий о длине ваших чтений по результатам fastqc- длина чтения 75

#### Прямые:

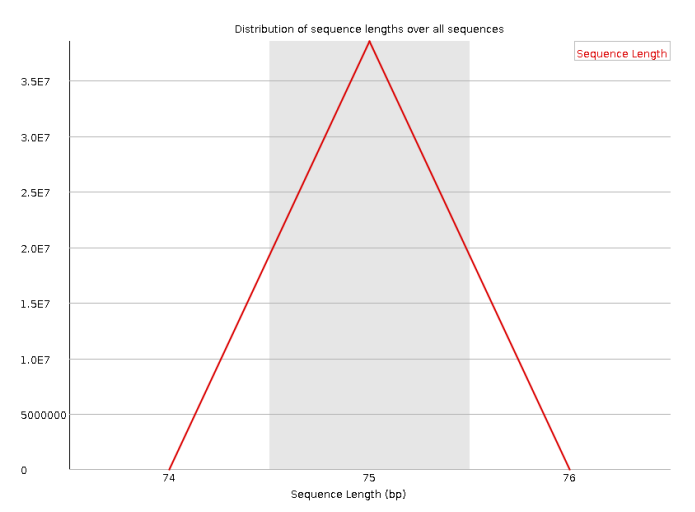

Обратные:

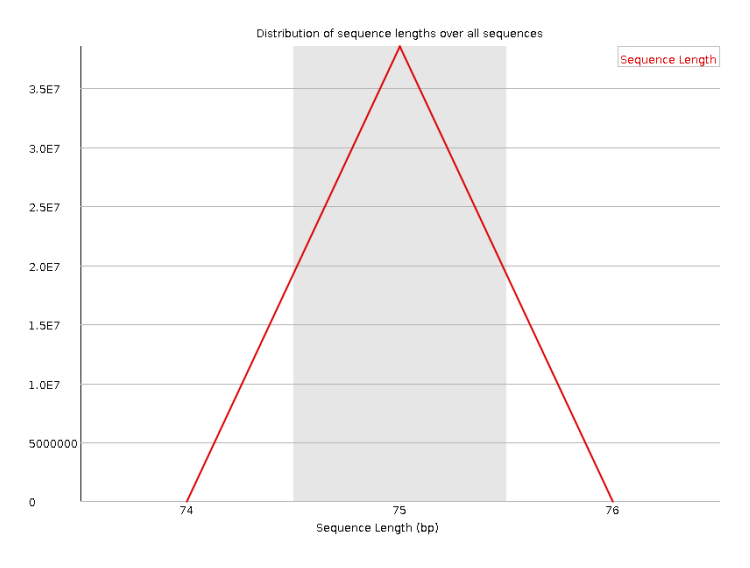

5) Краткий комментарий о качестве чтений: можем заключить , что здесь как и на первых рис в большинстве случаем качество больше 30 Прямые:

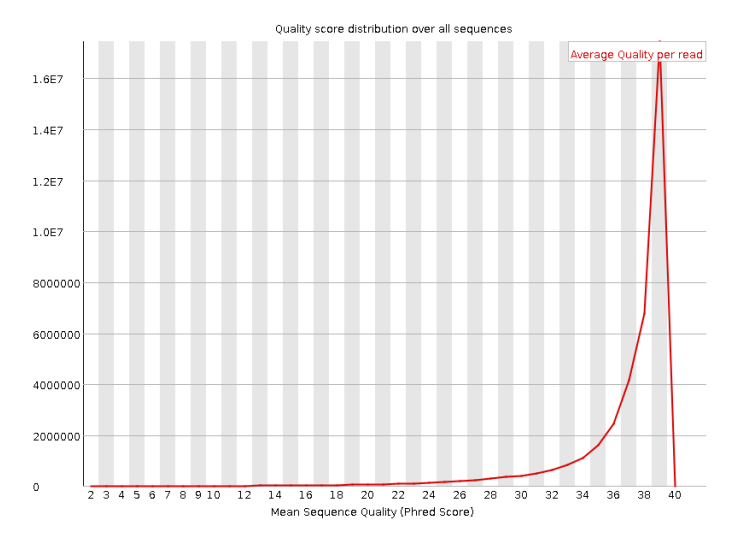

#### Обратные:

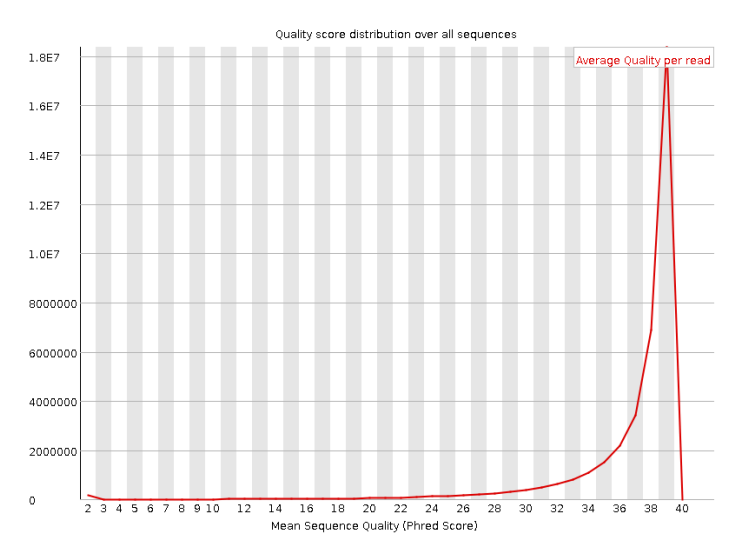

## Фильтрация чтений

Используем команду TrimmomaticPE для обрезки и фильтрации последовательностей чтения (ридов) в парных файлах fastq.gz

Команда **:**TrimmomaticPE -phred33 SRR10720407\_1.fastq.gz SRR10720407\_2.fastq.gz trimmed\_forward\_paired.fastq.gz trimmed\_reverse\_paired.fastq.gz trimmed\_forward\_unpaired.fastq.gz trimmed\_reverse\_unpaired.fastq.gz TRAILING:20 MINLEN:50

Аргументы:

**- phred33**:указывает, что входные файлы в формате fastq используют кодировку качества Phred 33. Такая кодировка используется в большинстве современных прочтений Illumina

**- SRR10720407\_1.fastq.gz**:первый файл

**- SRR10720407\_2.fastq.gz**: второй файл

**- trimmed\_forward/reverse\_paired/unpaired.fastq.gz**: выходной файл, в котором содержатся обрезанные и отфильтрованные прочтения прямой/обратной цепей парных и непарных прочтений

**- TRAILING:20**: если качество последних нуклеотидов в риде оказывается ниже 20, они будут удалены.

**- MINLEN:50:** Этот параметр указывает, что после всех операций обрезки и фильтрации, прочтения, имеющие длину меньше 50 нуклеотидов, будут удалены.

### Проверка качества триммированных чтений

Анализируем качество чтений после обработки программой Trimmomatic с помощью программы fastQC.

1)Какое количество пар чтений осталось (paired) в штуках:37276728

2)Какой процент пар чтений остался (paired) (процент от исходного количества пар чтений):86.4

3)Краткий комментарий о сравнении качества чтений после триммирования: paired vs unpaired: качество непарных чтений заметно сильно хуже, чем качество парных

Прямые парные:

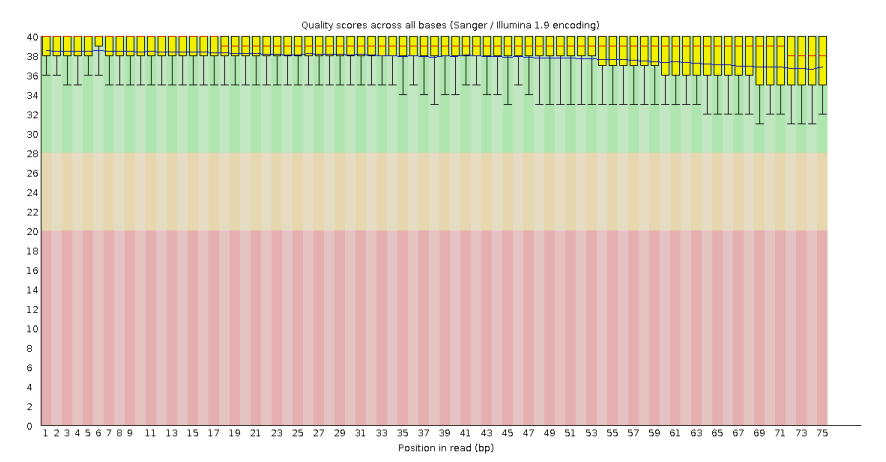

Прямые непарные:

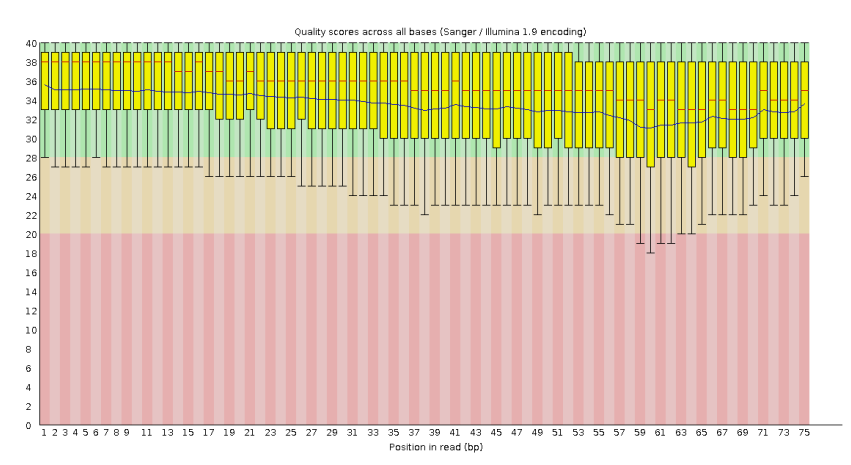

Обратные парные:

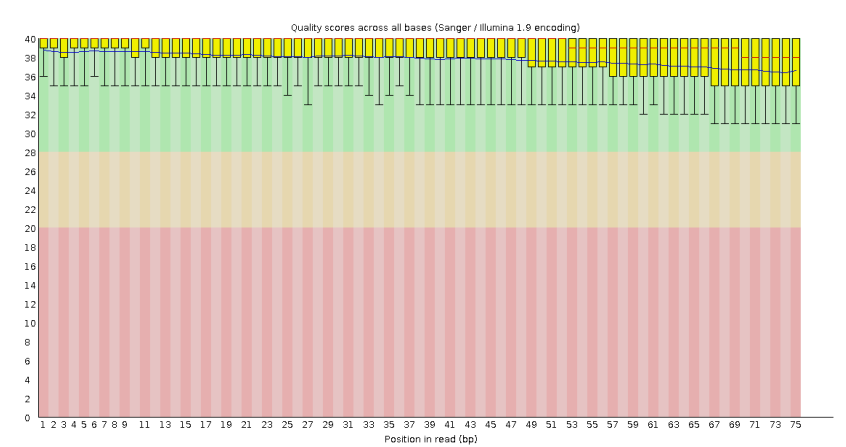

Обратные непарные:

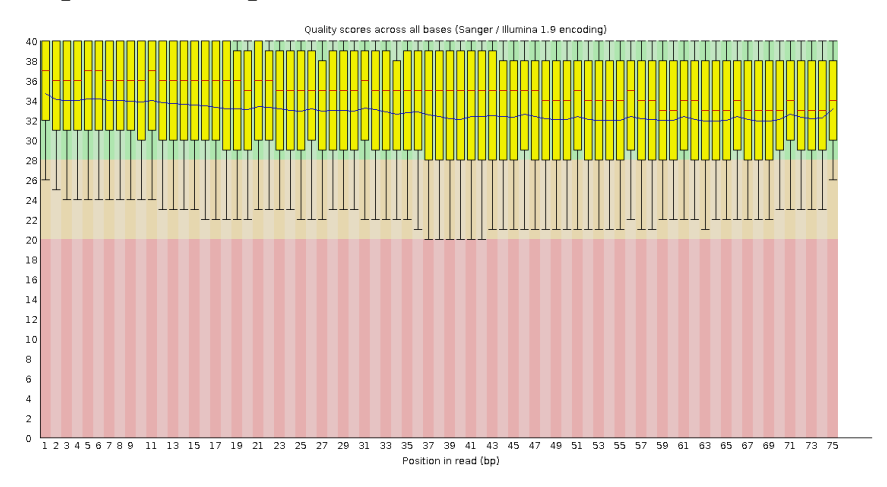

4)Краткий комментарий о сравнении качества чтений до и после триммирования (только paired) : качество особенно к концу значительно стало лучше

5)Как изменилась длина чтений после триммирования? также 75, а вот у непарных длина совсем изменилась, так как появились значительной величины пики на графиках

#### Прямые парные:

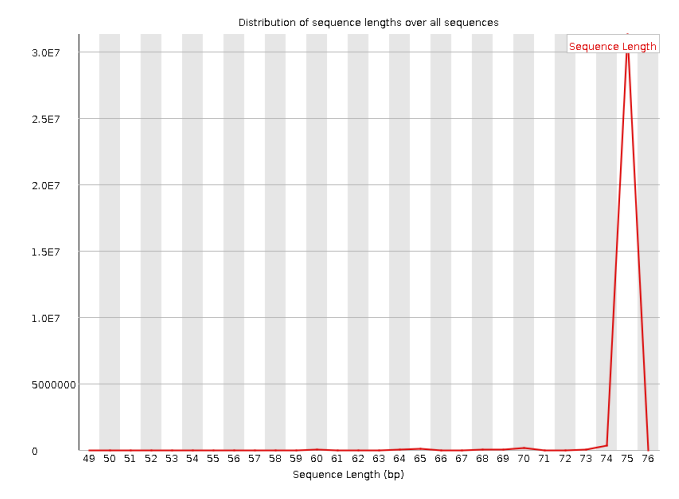

#### Прямые непарные:

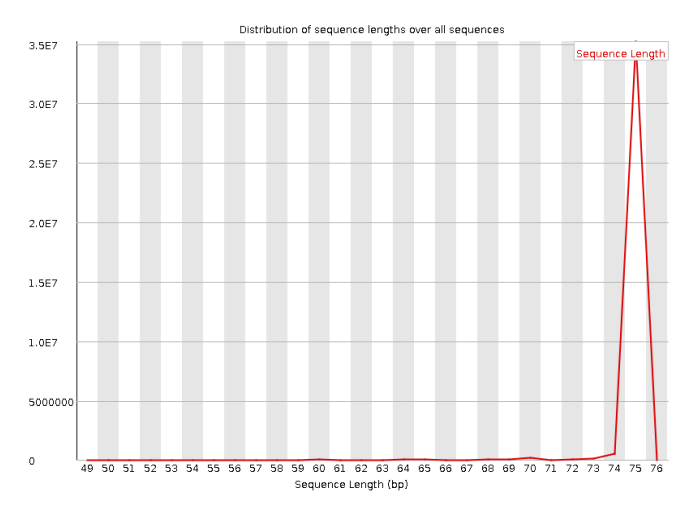

#### Обратные парные:

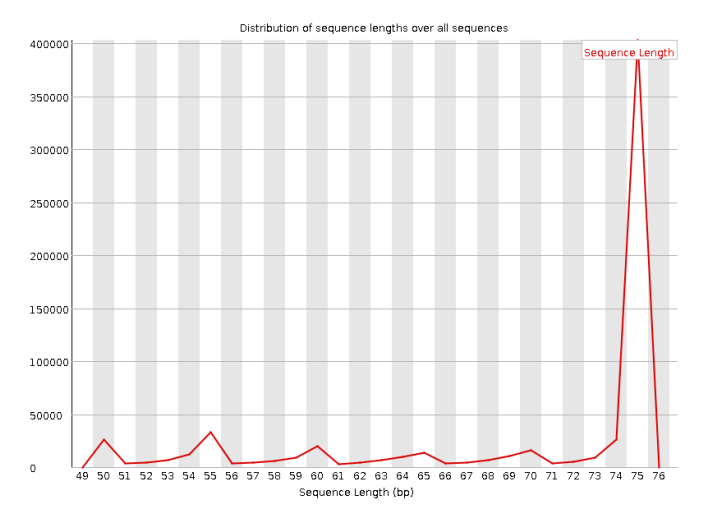

#### Обратные непарные:

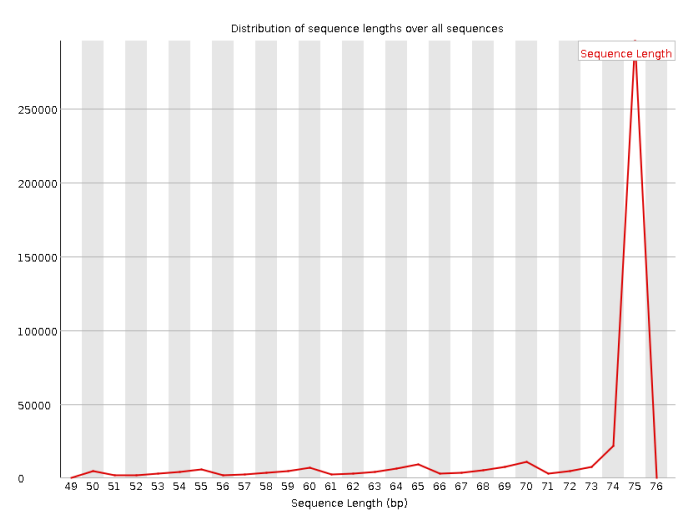

# Задание 12

## Картирование чтений на референсный геном

hisat2 -x ../reference/prefix -1../trimmed\_forward\_paired.fastq.gz -2 ../trimmed\_reverse\_paired.fastq.gz -p 10 --no-spliced-alignment > map1.sam  $2>$ map1\_log.txt

#### Аргументы:

-указываем путь до индекса референсного генома -указываем путь до первого файла прямого и обратных чтений после обрезки и фильтрации ридов

**-p 10**: аргумент указывает количество потоков (параллельных процессов), которые будут использоваться во время выполнения сопоставления.

**--no-spliced-alignment:** Этот аргумент указывает HISAT2 не выполнять сопряженную сплайс-сайтовую выравнивание (splice site alignment) при поиске соответствий в геноме.(если работаем с референсными геномами без интронов или не хотим учитывать сплайс-сайты в сопоставлении)

-перенаправления стандартного вывода команды в файл **map.sam - 2> map\_log.txt**: 2> используется для перенаправления вывода ошибок (stderr) команды в файл map1\_log.txt.

## Конвертация sam в bam

1. Сколько весит sam файл в Гб?- 267M (du -h map.sam)

Команда конвертации: samtools sort -o map.bam map.sam

2. Cколько весит bam файл в Гб? 86M (du -h map.bam)

Команда индексации получившийся bam файла: samtools index map.bam (получаем:map.bam.bai)

## Анализ bam файла

Выполняем анализ выравнивания ридов из файла map.bam с помощью инструмента SAMtools и сохраняет результат в файл analys\_bam.txt Команда: samtools flagstat map.bam > analys\_bam.txt

Выдача analys\_bam.txt:

 + 0 in total (QC-passed reads + QC-failed reads) + 0 primary  $48574 + 0$  secondary + 0 supplementary + 0 duplicates + 0 primary duplicates  $142559 + 0$  mapped  $(10.24\% : N/A)$  + 0 primary mapped (6.99% : N/A) + 0 paired in sequencing + 0 read1 + 0 read2  $8 + o$  properly paired  $(0.00\% : N/A)$  + 0 with itself and mate mapped + 0 singletons (6.50% : N/A) + 0 with mate mapped to a different chr  $0 + 0$  with mate mapped to a different chr (map $Q \ge 5$ )

1) Сколько чтений картировано на референс в штуках? 142559

2) Сколько чтений картировано на референс в % от количества триммированных чтений? 10.24%

3) Сколько чтений картировано на референс в корректных парах в штуках? 8

4) Сколько чтений картировано на референс в корректных парах в % от

количества триммированных чтений? 0.00%

## Получение чтений, картированных на вашу хромосому

Мы извлекаем прочтения, относящиеся только к хромосоме номер 4 из файла map.bam, конвертирует его в формат BAM и сохраняет результат в файле chr4\_map.bam

Команда: samtools view -h -bS map.bam 4 > 1chr4\_map.bam Аргументы:

1. **samtools view**- команда для просмотра или фильтрации данных в файле формата SAM или BAM.

2. **-h**- указывает samtools сохранить заголовок файла вместе с прочтениями. Без этого флага заголовок будет исключен из вывода.

3. **-bS**- указывает samtools конвертировать входной формат файла из SAM в BAM. Формат SAM - это текстовый формат, а формат BAM - бинарный формат, который занимает меньше места на диске и может быть быстро обработан.

4. **map.bam**- имя входного файла, который должен быть в формате SAM.

5. **4**-номер хромосомы которое указывает samtools извлечь только прочтения, относящиеся к этой конкретной хромосоме.

6. **> chr4\_map.bam**- перенаправление вывода, которое указывает на сохранение результата в файл с именем chr4\_map.bam.

### Получение только правильно картированных пар чтений

1)Фильтруем прочтения в файле chr4\_map.bam и сохраняет только те прочтения, которые являются правильно выровненными и имеют парные прочтения.

Команда: samtools view -f 0x2 -bS 1chr4\_map.bam > 1true\_pairs\_chr4\_map.bam Аргументы:

1. **samtools view**- команда для просмотра или фильтрации данных в файле формата SAM или BAM.

2. **-f 0x2**- указывает samtools применить фильтр, чтобы только парные прочтения были включены в результат. **0x2** - соответствует "properly aligned" (правильно выравнено), который обозначает, что оба концы прочтения успешно выровнены.

3. **-bS**: это флаг, который указывает samtools конвертировать входной формат файла из SAM в BAM.

4. **chr4\_map.bam**: это имя входного файла

5. **> 1true\_pairs\_chr4\_map.bam**: это перенаправление вывода, которое указывает на сохранение результата в файл с именем true pairs chr4 map.bam.

2) А далее, используя команду ниже вычисляем статистические метрики для флагов прочтений в файле true pairs chr4 map.bam и сохраняет результаты в текстовом файле true pairs.txt(информация о количестве прочтений, выровненных правильно, неправильно выровненных, пропущенных, дублированных и других статистических показателях качества выравнивания прочтений)

Команда:samtools flagstat true\_pairs\_chr4\_map.bam > true\_pairs.txt

#### Выдача true pairs.txt:

 $28 + o$  in total (QC-passed reads + QC-failed reads)  $8 + o primary$  $20 + 0$  secondary  $o + o$  supplementary  $o + o$  duplicates  $o + o$  primary duplicates  $28 + 0$  mapped  $(100.00\% : N/A)$  $8 + o$  primary mapped (100.00% : N/A)  $8 + o$  paired in sequencing  $4 + 0$  read  $1$  $4 + 0$  read<sub>2</sub>  $8 + o$  properly paired (100.00% : N/A) 8 + 0 with itself and mate mapped  $o + o$  singletons  $(o.oo\% : N/A)$  $o + o$  with mate mapped to a different chr

 $o + o$  with mate mapped to a different chr (mapQ>=5)

1. Сколько чтений картировано на референс в корректных парах в штуках?-8

2. Сколько чтений картировано на референс в корректных парах в % от общего количества картированных чтений?-100.00%

3) Теперь проиндексирую файл (Индексирование ВАМ-файла позволяет ускорить поиск участков генома, которые соответствуют определенным координатам, и облегчает работу с данными. Создание индекса файла позволяет быстро определить положение прочтения внутри файла и ускоряет ряд операций, таких как поиск, обход и доступ к участкам генома)

Команда: samtools index true pairs chr4 map.bam Получаем:true pairs chr4 map.bam.ba

# Задание 13

1)Создаем файл покрытия на основе выравнивания данных секвенирования в формате BAM, с помощью команды bcftools mpileup, а затем команда bcftools call выполняет вариантный вызов на основе этого файла покрытия, сохраняя результаты в формате VCF

Команда: bcftools mpileup -f Homo\_sapiens.GRCh38.dna.chromosome.4.fa true\_pairs\_chr4\_map.bam | bcftools call -mv -o var.vcf

Аргументы:

- **bcftools mpileup** - инструмент для создания файлов покрытия для множества образцов на основе их выравнивания с использованием программы BCFtools.

- -**f Homo\_sapiens.GRCh38.dna.chromosome.4.fa** - указывает на используемый файл референсной последовательности .

- **true\_pairs\_chr4\_map.bam** - файл входных данных в формате BAM, который содержит секвенированные данные.

-В результате выполнения этой части команды генерируется файл, содержащий информацию о покрытии данных секвенирования.

- **bcftools call** - инструмент для вызова гетерозиготных и гомозиготных вариантов на основе секвенированных данных.

- **-mv** - указывает на вызов только тех вариантов, которые являются наиболее вероятными, и сохранение многоаллельных вариантов.

- **-o var.vcf** - указывает имя выходного файла (var.vcf), в котором будут сохранены полученные варианты в формате VCF.

#### Структура файл VCF (Variant Call Format):

1) Строки, начинающиеся с ## и содержат метаданные и информацию о файле(информация о версии формата, использованных референсных последовательностях, форматах данных и других метаданных)

2) Строка, начинающаяся с #(#CHROM: Хромосома, на которой находится вариант) и содержит 10 колонок:

- POS: Позиция варианта на хромосоме.
- ID: Идентификатор варианта (может быть пустым).
- REF: Референсная последовательность в данной позиции.
- ALT: Альтернативные последовательности (варианты) в данной позиции.
- QUAL: Качество вызова варианта.
- FILTER: Фильтр, примененный к варианту (пусто, если не было применено).

#### - INFO: Дополнительная информация о варианте, представленная в формате "ключ=значение"

#### Смотрим файл var.vcf :

- ##fileformat=VCFv4.2
- ##FILTER=<ID=PASS,Description="All filters passed">
- ##bcftoolsVersion=1.11+htslib-1.11-4
- ##bcftoolsCommand=mpileup -f chr.4.fa true\_pairs\_chr4\_map.bam
- ##reference=file://chr.4.fa
- ##contig=<ID=4,length=190214555>
- ##ALT=<ID=\*,Description="Represents allele(s) other than observed.">
- ##INFO=<ID=INDEL,Number=0,Type=Flag,Description="Indicates that the variant is an INDEL."> ##INFO=<ID=IDV,Number=1,Type=Integer,Description="Maximum number of raw reads
- supporting an indel">
- ##INFO=<ID=IMF,Number=1,Type=Float,Description="Maximum fraction of raw reads supporting an indel">
- ##INFO=<ID=DP,Number=1,Type=Integer,Description="Raw read depth">
- ##INFO=<ID=VDB,Number=1,Type=Float,Description="Variant Distance Bias for filtering splice-site artefacts in RNA-seq data (bigger is better)",Version="3">
- ##INFO=<ID=RPB,Number=1,Type=Float,Description="Mann-Whitney U test of Read Position Bias (bigger is better)">
- ##INFO=<ID=MQB,Number=1,Type=Float,Description="Mann-Whitney U test of Mapping Quality Bias (bigger is better)">
- ##INFO=<ID=BQB,Number=1,Type=Float,Description="Mann-Whitney U test of Base Quality Bias (bigger is better)">
- ##INFO=<ID=MQSB,Number=1,Type=Float,Description="Mann-Whitney U test of Mapping Quality vs Strand Bias (bigger is better)">
- ##INFO=<ID=SGB,Number=1,Type=Float,Description="Segregation based metric.">
- ##INFO=<ID=MQ0F,Number=1,Type=Float,Description="Fraction of MQ0 reads (smaller is better)">
- ##FORMAT=<ID=PL,Number=G,Type=Integer,Description="List of Phred-scaled genotype likelihoods">
- ##FORMAT=<ID=GT,Number=1,Type=String,Description="Genotype">
- ##INFO=<ID=ICB,Number=1,Type=Float,Description="Inbreeding Coefficient Binomial test (bigger is better)">
- ##INFO=<ID=HOB,Number=1,Type=Float,Description="Bias in the number of HOMs number (smaller is better)">
- ##INFO=<ID=AC,Number=A,Type=Integer,Description="Allele count in genotypes for each ALT allele, in the same order as listed">
- ##INFO=<ID=AN,Number=1,Type=Integer,Description="Total number of alleles in called genotypes">
- ##INFO=<ID=DP4,Number=4,Type=Integer,Description="Number of high-quality ref-forward , ref-reverse, alt-forward and alt-reverse bases">
- ##INFO=<ID=MQ,Number=1,Type=Integer,Description="Average mapping quality"> ##bcftools\_callVersion=1.11+htslib-1.11-4
- ##bcftools\_callCommand=call -mv -o var.vcf; Date=Sun Feb 4 00:03:30 2024
- #CHROM POS ID REF ALT QUAL FILTER INFO FORMAT true\_pairs\_chr4\_map.bam 4 124614845 . C A 9.88514 .
- DP=1;SGB=-0.379885;MQ0F=0;AC=2;AN=2;DP4=0,0,0,1;MQ=60 GT:PL 1/1:39,3,0

2) А теперь проанализируем var.vcf

С помощью утилиты bcftools результаты статистического анализа запишем в файл var stats.txt

<u>Kоманда</u>: bcftools stats var.vcf > var stats.txt

Смотрим файл var stats.txt:

# SN [2]id [3]key [4] value SN o number of samples: 1  $SN$  0 number of records: 1 SN o number of no-ALTs: o SN o number of SNPs: 1<br>SN o number of MNPs: 0 SN o number of indels: o SN o number of others: o SN o number of multiallelic sites: o SN o number of multiallelic SNP sites: 0

а) Сколько получилось вариантов?- 1

b) Сколько из полученных вариантов являются однонуклеотидными заменами?-1

с) Сколько получилось коротких вставок и делеций?-о

3) Фильтрация вариантов (будут оставлены только те варианты, у которых значение качества (QUAL) больше 30 и глубина покрытия (DP) больше 50)

<u>Команда:</u>bcftools filter -i'%QUAL>30 && DP>50' var1.vcf -o filt\_variants.vcf

4) С помощью утилиты beftools результаты статистического анализа запишем в файл filt var stats.txt

Команда: bcftools stats filt variants.vcf > filt var stats.txt

Смотрим файл filt var stats.txt:

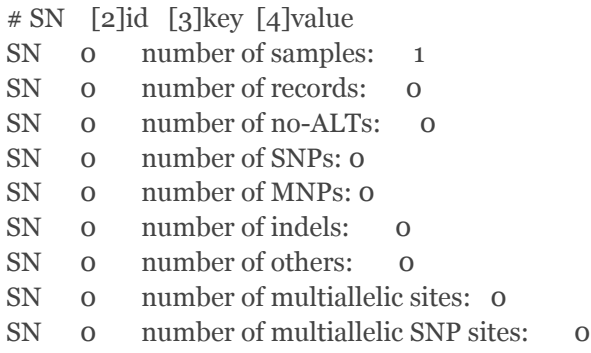

а) Сколько осталось вариантов после фильтрации (в штуках и в процентах)? -0

b) Сколько осталось однонуклеотидных замен (в штуках и в процентах)?-0

c) Сколько осталось коротких вставок и делеций (в штуках и в процентах)?-0

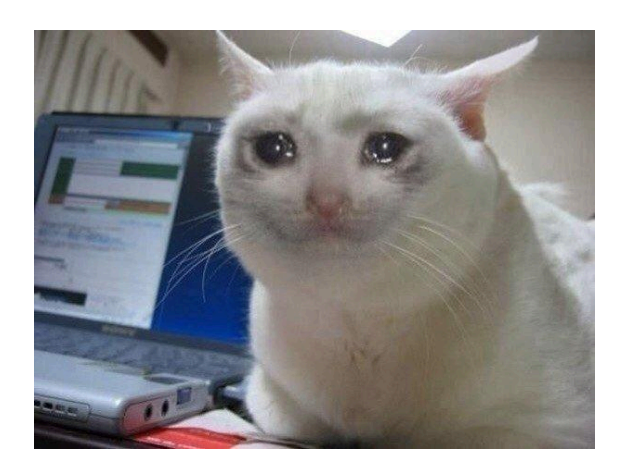

## Аннотация вариантов

Проаннотируйте полученные выше профильтрованные варианты с помощью сервиса VEP:

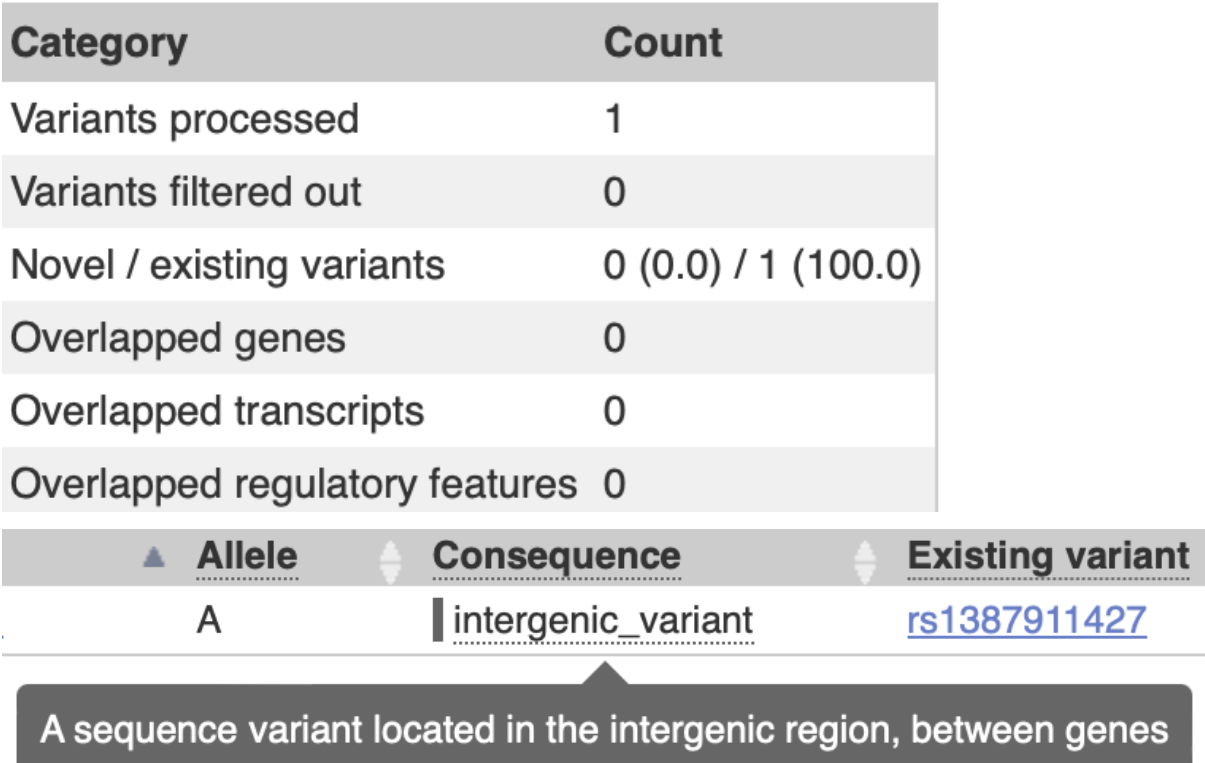

# Задание 14

Задача: проанализировать одноконцевые чтения RNA-seq и составить экспрессионный профиль данного образца

## Описание образца

Найходим ID нашего образца в базе NCBI (https://www.encodeproject.org/) Укажите: 1)ID образца РНК-чтений ENCFF038OLY 2) Ссылка на информацию об образце: https://www.encodeproject.org/files/ENCFF038OLY/ 3) Организм и ткань: Fetal Muscle, Leg primary tissue, day 127, Homo sapiens 4) Стратегия секвенирования: RNA-Seq 5) парноконцевые или одноконцевые чтения: PAIRED 6) цепь-специфичность: по

## Проверка качества исходных чтений

Проанализируем качество исходных чтений с помощью программы fastqc. В данном случае у нас только один файл с чтениям: ENCFF038OLY.fastq.gz Команда: fastqc ENCFF038OLY.fastq.gz

### Проанализируем ENCFF038OLY fastqc.zip:

1) Количество чтений 72517664

2) Краткий комментарий качества чтений по результатам fastgc: Среднее значение, медиана, интервалы между верхними и нижними квартилями вообщем-то все в зеленой зоне, правда усы спускаются аж до 2(см. рис ниже)

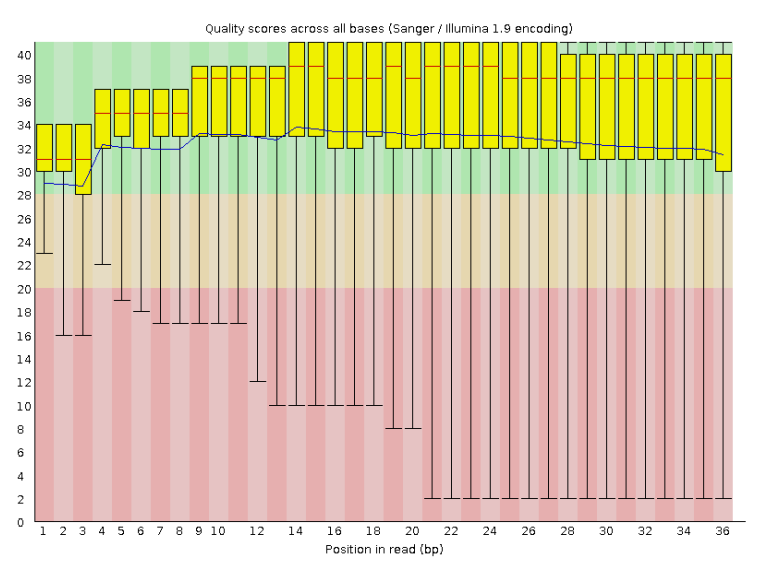

3)краткий комментарий о длине ваших чтений по результатам fastqc (картинка Sequence Length Distribution) -все имеют длину 36

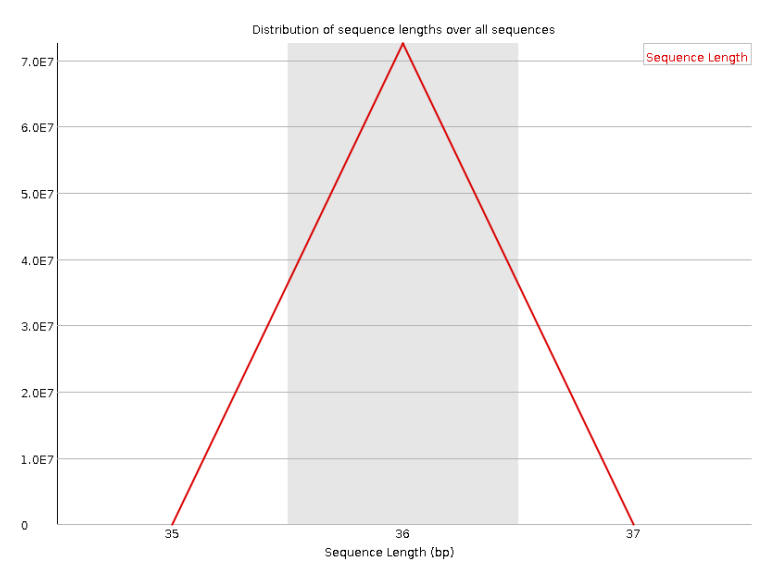

## Картирование чтений на референс

C помощью команды HISAT2 проводим картирование коротких прочтений RNA-Seq на референсный геном.

Команда:hisat2 -x prefix -k 3 -U ENCFF038OLY.fastq.gz > rna\_map.sam 2> rna\_map\_log.txt Выдача файла rna\_map\_log.txt: 72517664 reads; of these: 72517664 (100.00%) were unpaired; of these: 67686406 (93.34%) aligned 0 times 4025941 (5.55%) aligned exactly 1 time 805317 (1.11%) aligned >1 times 6.66% overall alignment rate

а) Сколько чтений закартировалось на вашу хромосому?-Всего картировалось 4829676 чтений 6.66%

-Конвертируем sam bam: Команда: samtools sort -o rna\_map.bam rna\_map.sam -Индексируем : Команда:samtools index rna\_map.bam – rna\_map.bam.bai -Отбираем только те чтения, которые легли на хромосому: Команда:samtools view -h -bS rna\_map.bam  $4 > \text{chr4}$  rna\_map.bam -Изучаем файл с помощью samtools flagstat (Команда samtools flagstat используется для подсчета статистики флагов в файле ВАМ (Binary Alignment Мар). Опция -О json указывает на формат вывода в формат JSON, который является структурированным форматом данных):

Команда:samtools flagstat -O ison chr4 rna map.bam > flagstat chr4 rna.txt Сколько чтений закартировалось на хромосому: "total": 6161222,

## Поиск экспрессирующихся генов

Структура файл с генной разметкой в формате GFF (General Feature Format): состоит из строк, каждая из которых содержит 9 столбцов данных, плюс необязательные строки определения трека, такой формат позволяет описывать различные функции на геноме и связывать их с дополнительной информацией через атрибуты.

1. seqname - название хромосомы, названия хромосом могут быть указаны с или без префикса 'chr'.

2. source - название программы, которая сгенерировала эту функцию или источник данных (название базы данных или проекта).

3. feature - название типа функции, например, Gene, Variation, Similarity.

4. start - начальная позиция функции, начиная с 1.

5. end - конечная позиция функции, начиная с 1.

6. score - десятичное число.

7. strand - определяет, является ли цепь прямой (+) или обратной (-).

8. frame - одно из значений 'о', '1' или '2', 'о' указывает, что первая база функции является первой базой кодона, '1' указывает, что вторая база является первой базой кодона и т.д.

9. attribute - точка с запятой разделяет список пар тег-значение,

предоставляющих дополнительную информацию о каждой функции.

-Подсчет числа генов на хромосоме <u>Команда: grep ' $4$ ' \*gtf | cut -f3 | grep 'gene' | wc -l</u> Получаем: 2732

-Посчитаем для каждого гена число картированных на этот ген чтений с помощью htseq-count(htseq-count используется для подсчета количества выравниваний ридов на гены в файле ВАМ и ассоциировании их с аннотацией генов из файла GTF):

<u>Команда:</u>htseq-count -f bam -s no -m union -t gene rna\_map.bam Homo\_sapiens.GRCh38.110.chr.gtf> htseq-count-out.txt

Опции аргумента:

Опция -f bam указывает, что входной файл - формат ВАМ **Опция -s** по используется для обозначения отсутствия информации о направленности чтения (неориентированные чтения).

**Опция - т** union указывает, что для чтений, которые перекрывают несколько аннотированных областей, будет учитываться объединение этих областей при подсчете.

**Опция -t** gene указывает, что будут считаться только гены (не траскрипты или экзоны, а именно гены).

Смотрим последние 5 сток файла htseq-count-out.txt (всего было обработано :72517664 чтений):

- no feature 379496- чтения, которые не попали в ген
- ambiguous 805372-не ясные
- too low aQual o порог качества
- not aligned 67686406 -в SAM файле чтения без выравнивания
- alignment not unique 805317- попали в несколько позиций

Попали на гены на 4 хромосоме = Всего на 4 хромосоме - \_\_ no\_ feature  $ambiguous$  -  $\_\text{not\_aligned}$  -  $\_\text{no}$  aligned- $\_\text{align}$  and  $\_\text{not\_unique}$  = 72517664-379496-67686406-805372= 3384390 чтения попали в гены